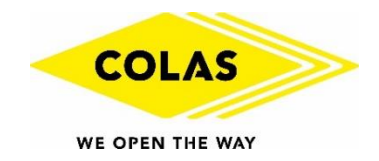

# **1 Tutoriel - Challenge des écoles de golf Colas**

## **Saisie d'une animation par un club, comité départemental ou ligue**

### **Animation :**

Tout évènement organisé, sur le parcours, par une structure affiliée à la fédération (Club, CD, Ligue), ne comptant pas pour l'index (aucun envoi de score), réalisé hors des créneaux de l'école de golf et joué sur 6 trous minimum

**1/** Sur EXTRANET, cliquez sur l'onglet « **SPORT** », puis sur le menu « **Animations et compétitions** » pour ouvrir la page de saisie puis sur « **Enregistrer une animation** »

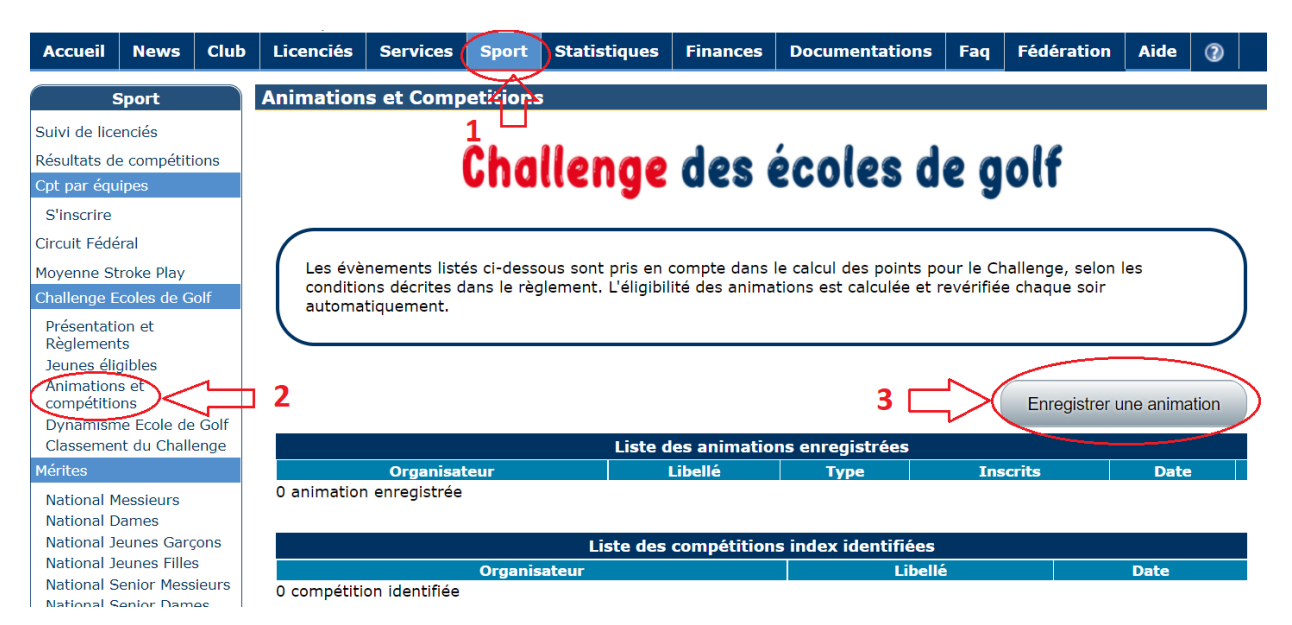

**2/** Pour enregistrer l'animation à créer, précisez :

- La date
- Le nom
- La description de l'animation (facultatif) Exemple *: Greensome, Coupe des familles en scramble, match play de l'EDG, passage de drapeaux, etc*

Puis, cliquez sur « **Enregistrer** »

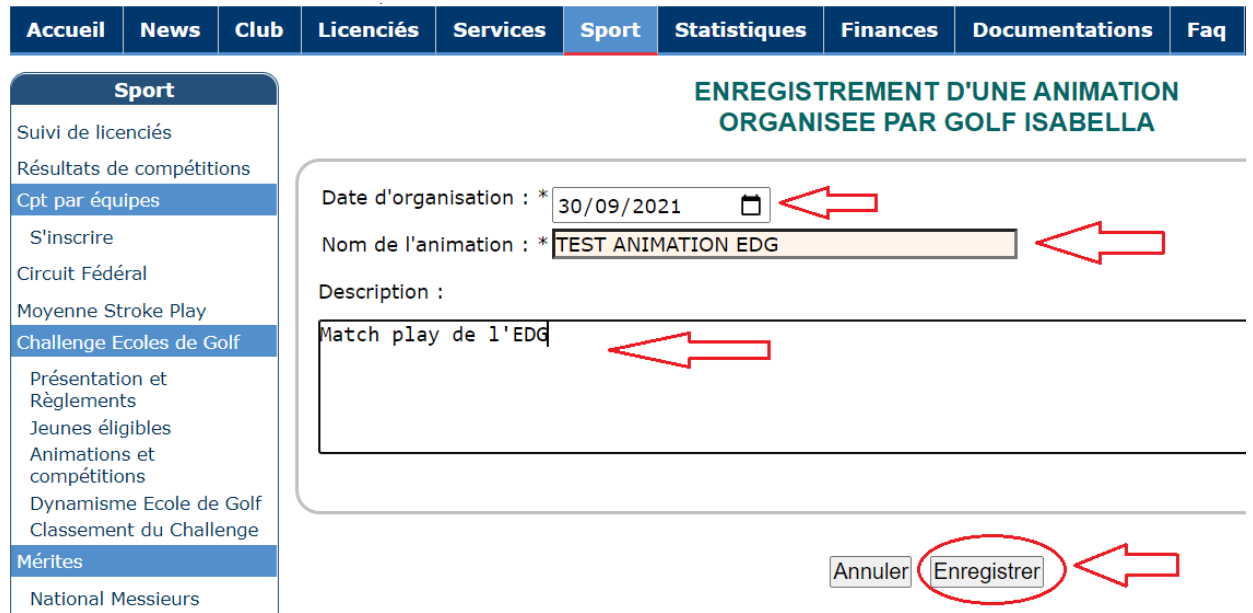

#### **3/** Ajoutez les participants à votre animation via le cartouche ci-après :

• Entrez dans l'animation créée via l'icone

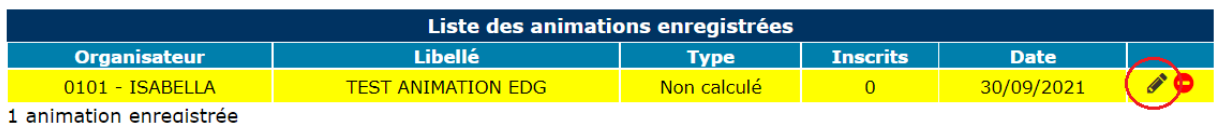

• Via le cartouche, ci-dessous, recherchez les participants via leur numéro de licence, leur nom de famille + début du prénom puis cliquez sur « **Rechercher** » ou sur « **Entrée** » de votre clavier. Saisissez l'ensemble des participants U16 ayant participé à l'animation. Le système informatique sélectionnera automatiquement les joueurs éligibles

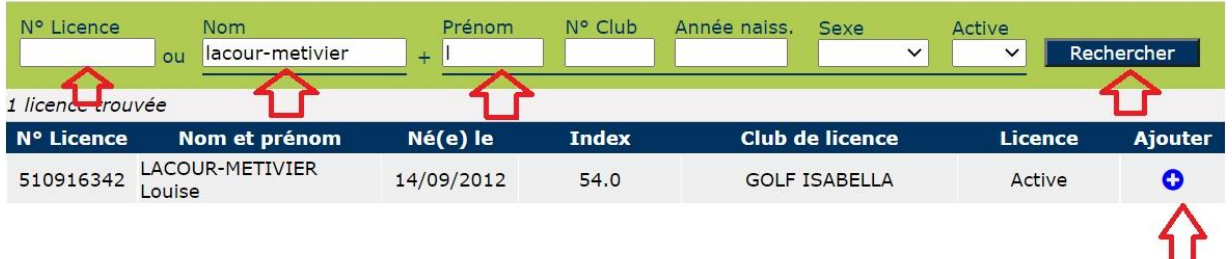

Des filtres (N° Club, Année de naissance, Sexe ou statut active) vous permettent d'affiner votre recherche

• Cliquez sur le bouton  $\bullet$  pour enregistrer le participant

**4/** Une fois l'ensemble des participants saisis, les informations suivantes apparaitront :

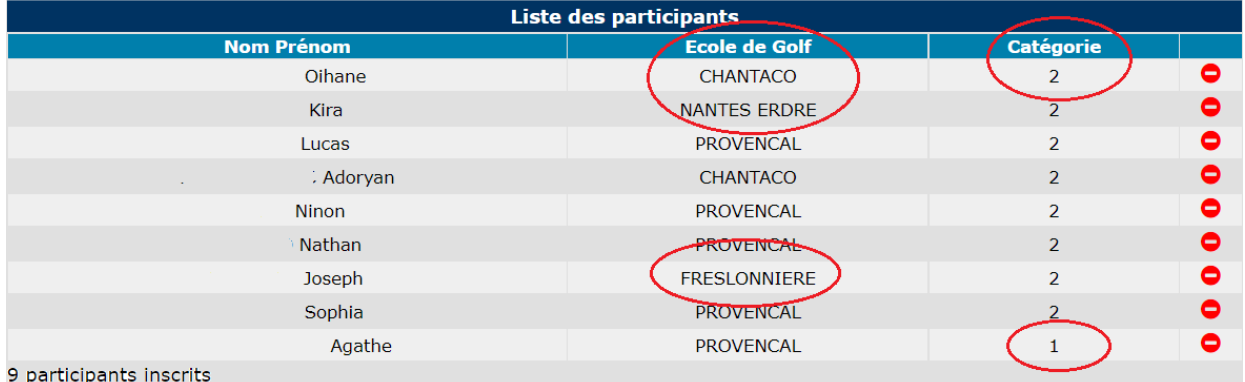

- Nom Prénom des participants
- Ecole de golf
- Catégorie d'index (1 ou 2) à laquelle ils appartiennent
- Possibilité de les supprimer si besoin en cliquant sur le bouton

#### **5/** Une fois l'animation saisie et enregistrée, elle apparait comme « non calculé » :

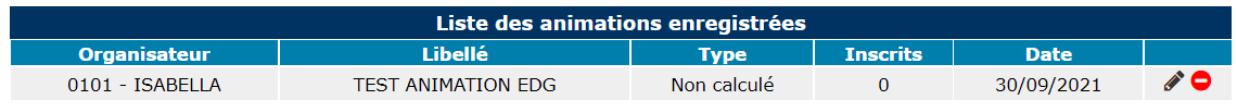

1 animation enregistrée

- Si besoin, vous pouvez retourner dans les animations saisies en cliquant sur le bouton
- Vous pouvez également supprimer une animation en cliquant sur le bouton  $\bullet$

#### **6/** Vérifications de l'éligibilité des animations :

- L'éligibilité des animations saisies est calculée et vérifiée chaque soir automatiquement ainsi que le nombre de jeunes éligibles inscrits. Cette vérification permet la bonne prise en compte des animations dans le calcul des points.
- **Animations éligibles au Challenge des Ecoles de Golf** :
	- ✓ **Animation Ecole de Golf** : Animation qui comptabilise, **à minima**, 4 enfants répartis uniformément dans 1 des 2 séries d'index
	- o **Animation Inter-Ecole de Golf** : Animation qui comptabilise, à minima, 2 EDG différentes, avec pour chacune d'elles, 4 joueurs éligibles minimum dans l'une des 2 catégories d'index
	- o **Animation « non catégorisé »** : Ne concerne que les animations enregistrées par des clubs
		- Le nombre minimum de 4 participants dans une même catégorie d'index n'est pas atteint.

Animation non prise en compte dans le calcul du challenge. L'affichage suivant est alors visible

Non catégorisé <sup>O</sup>

- o **Animation CD** : Animation créée par un comité départemental
- o **Animation Ligue** : Animation créée par une ligue régionale
- Lorsque les animations ont été vérifiées, les informations suivantes apparaitront dans la liste des animations :
	- o L'organisateur sous la forme *Num Club – Nom*
	- o Le libellé de l'animation
	- o Le type d'animation (Animation EDG, Inter-Edg, CD, Ligue, Non catégorisé)
	- o Le nombre d'inscrits
	- o La date d'enregistrement

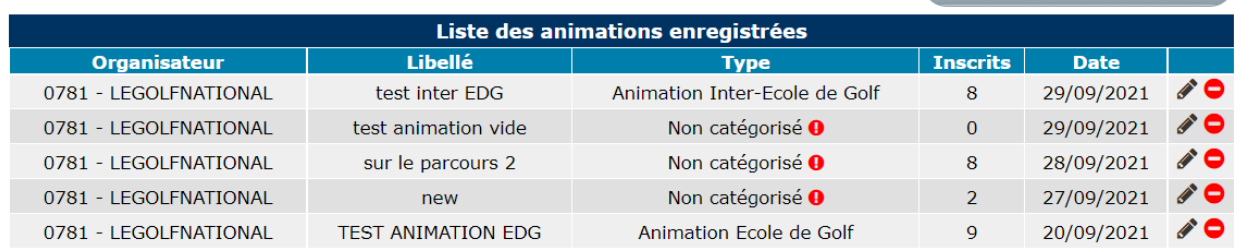

5 animations enregistrées

• Des animations peuvent être créées en amont de leur date effective. La date demandée lors de l'enregistrement de l'animation est la date réelle de l'épreuve et non la date de saisie de celle-ci.

#### **7/** Cas concrets :

- ✓ **Exemple 1** : Création d'une épreuve le lundi 20/9 alors qu'elle se déroulera le samedi 25/9. Saisissez le 25/9 dans la zone « date d'organisation ». L'animation sera alors comptabilisée le 26/9 lors de la vérification de l'éligibilité de celle-ci
- ✓ **Exemple 2 :** Animation EDG : 3 inscrits éligibles dans la catégorie 1 (index 20- 53.9) et 3 inscrits dans la catégorie 2 (Non Classés)
	- -> 6 joueurs au total mais animation de type « *non catégorisé* » car il n'y a pas 4 inscrits minimum dans la même catégorie d'index
- ✓ **Exemple 3 :** Animation EDG : 1 inscrit éligible dans la catégorie 1 (index 20-53.9) et 4 inscrits dans la catégorie 2 (Non Classés)

-> 5 joueurs au total mais catégorisé comme une « *Animation EDG* » car il y a 4 inscrits dans une des catégories d'index

- ✓ **Exemple 4** : Animation Inter-EDG :
	- EDG 1 : 1 inscrit éligible dans la catégorie 1 (index 20-53.9) et 4 inscrits dans la catégorie 2 (Non Classés) : Quota des 4 joueurs respecté dans la catégorie 2
	- EDG 2 : 4 inscrits dans la catégorie 1 et 2 inscrits dans la catégorie 2 : Quota des 4 joueurs respecté dans la catégorie 1

-> 11 joueurs issus de 2 EDG : Animation « *Animation Inter-école de golf* » valide